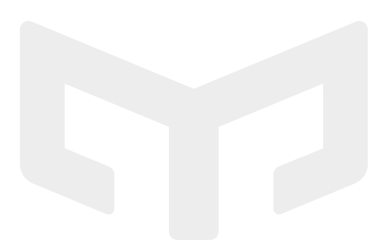

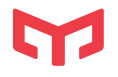

Yeelight Staria Nachttischleuchte Pro Yeelight Staria Bedside Lamp Pro

Benutzerhandbuch

User Manual

Leben. Im besten Licht! See the world in a new light, Yeelight! **Bitte Benutzerhandbuch vor Gebrauch des Produkts aufmerksam durchlesen und sorgfältig aufbewahren. Read this manual carefully before use, and retain it for future reference.**

Mehr Informationen unter www.yeelight.com Hersteller: Yeelight Europe (WEEE-Reg.) Anschrift: Yeelight Germany GmbH, Flurweg 11, 82402 Seeshaupt, Deutschland E-Mail: support\_de@yeelight.com

Learn more at www.yeelight.com Manufactured by: Qingdao Yeelink Information Technology Co., Ltd. Address: F10-B4, Bldg. B, International Innovation Park, 169 Songling Rd., Laoshan, Qingdao City, 266101 Email: support@yeelight.com

# Produktübersicht

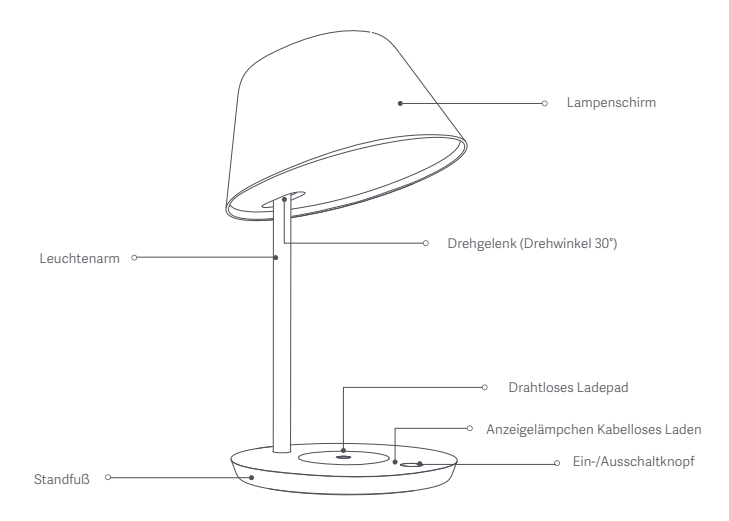

### Inbetriebnahme

Stecken Sie den Adapterstecker in den Netzgeräteanschluss an der Leuchte und

schließen Sie das Kabel ans Stromnetz an.

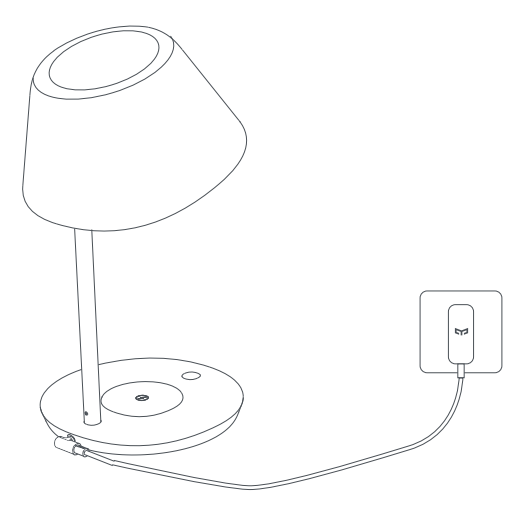

#### **Gebrauchsanleitung**

- 1. Ein-/Ausschaltknopf
- 1. Drücken Sie kurz den Ein-/Ausschaltknopf, um das Produkt ein- und auszuschalten.
- 2. Ist das Licht eingeschaltet, halten Sie den Ein-/Ausschaltknopf länger gedrückt, um die Farbtemperatur und die Helligkeit einzustellen. Weitere personalisierte Einstellungen finden Sie in der Yeelight App.
- 3. Ist das Licht eingeschaltet, drücken Sie zweimal den Ein-/Ausschaltknopf, um die Timer-Funktion zu aktivieren.

#### 2. Weitere Merkmale

#### Nachtlichtmodus

Stellen Sie in der App Ihren eigenen Nachtlichtmodus ein. Die Leuchte wird zur eingestellten Nachtlichtphase automatisch in den gemütlichen Nachtlichtmodus schalten. Nach Ablauf der Phase kehrt die Leuchte in die Standardeinstellung zurück, die in der App festgelegt wurde.

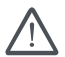

Der Nachtlichtmodus ist standardmäßig ausgeschaltet.

Bitte aktivieren Sie diesen in der Yeelight App.

#### Kabelloses Laden

- 1. Das Anzeigelämpchen für kabelloses Laden leuchtet dreimal auf, sobald die Nachttischleuchte mit dem Original-Netzteil ans Stromnetz angeschlossen wird.
- 2. Legen Sie das Mobiltelefon auf das Ladepad. Leuchtet das Anzeigelämpchen gelb, wird das Telefon aufgeladen. Wenn nicht, sollten Sie sicherstellen, dass das Handy richtig positioniert ist.
- 3. Ist das Mobiltelefon vollständig geladen, geht das gelbe Anzeigelämpchen aus und das Handy wird nicht weiter geladen.

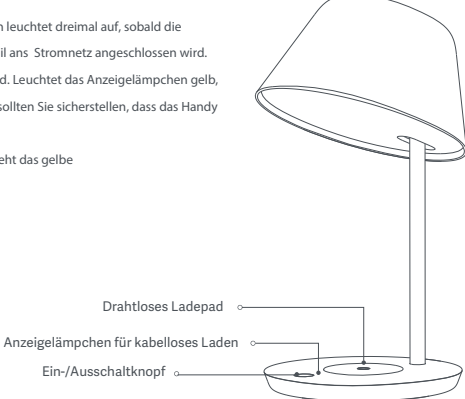

#### Status des Anzeigelämpchens

Anschluss ans Stromnetz: Anzeigelämpchen leuchtet dreimal auf

Laden: Anzeigelämpchen leuchtet

Vollständig geladen oder nicht am Laden: Anzeigelämpchen leuchtet nicht

Fehlermeldung: Anzeigelämpchen blinkt schnell

#### Unbekanntes Objekt: Anzeigelämpchen blinkt schnell

# Installation der Yeelight App

1. Herunterladen der App

Suchen Sie im App-Store nach Yeelight oder scannen Sie den untenstehenden QR-Code, um die Yeelight-App herunterzuladen.

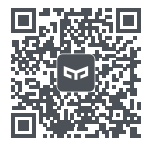

2. Verwendung der App

Starten Sie die App und folgen Sie den Anweisungen auf dem Bildschirm.

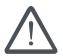

Stellen Sie sicher, dass eine stabile WLAN-Verbindung besteht.

# **Yeelight Gerät mit dem Google Assistant verbinden**

Fügen Sie den Yeelight Service zu Ihrer Google Assistant App hinzu, um mit Yeelight verbundene Geräte über Ihren Google Assistant zu steuern.

1. Tippen Sie auf **im** in der Google Assistant App und suchen Sie nach "Yeelight". Gehen Sie auf "Hinzufügen" und melden Sie sich mit Ihrem Yeelight Benutzerkonto an.

2. Tippen Sie auf  $\Box$  in Einstellungen > Smart-Home-Steuerung, um ein Gerät hinzuzufügen, und folgen Sie den Anweisungen auf dem Bildschirm. Sobald Ihre Konten verknüpft wurden, können Sie das Yeelight Gerät über Ihren Google Assistant steuern.

#### **Yeelight Gerät mit Amazon Alexa verbinden**

Aktivieren Sie den Yeelight Skill in der Amazon Alexa App, um mit Yeelight verbundene Geräte über Amazon Alexa zu steuern.

1. Tippen Sie auf in der Amazon Alexa App und wählen Sie "Skills und Spiele". Suchen Sie nach "Yeelight", wählen Sie den gewünschten Skill und gehen Sie auf "Skill aktivieren". Dann melden Sie sich mit Ihrem Yeelight Benutzerkonto an.

2. Nachdem Sie die Benutzerkonten erfolgreich miteinander verknüpft haben, tippen Sie auf "Geräte suchen", um das Gerät hinzuzufügen, und folgen den Anweisungen auf dem Bildschirm. Sobald das Gerät verbunden wurde, können Sie Ihr Yeelight Gerät mit Amazon Alexa steuern.

#### **Yeelight Gerät mit Apple HomeKit verbinden**

- 1. Öffnen Sie die Home App auf Ihrem iPhone oder iPad.
- 2. Tippen Sie auf ++", und fügen Sie gemäß den Anweisungen in der App ein Gerät hinzu. Scannen Sie den rechts abgebildeten QR-Code oder den QR-Code auf dem Standfuß der Leuchte. Alternativ können Sie auch den 8-stelligen Code über dem QR-Code eingeben, um Zugriff zu erhalten.

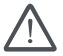

Stellen Sie sicher, dass eine stabile WLAN-Verbindung besteht. Dieses Produkt ist nicht mit einem 5G-Netzwerk kompatibel.

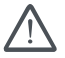

Um eine einwandfreie HomeKit Kompatibilität zu gewährleisten, sollte iOS 9 oder höher verwendet werden.

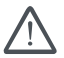

HomeKit Codes sind auf der Unterseite des Standfußes angegeben. Bitte beachten Sie, dass die HomeKit Codes bei jedem Reset benötigt werden.

DE

# **Produktdetails**

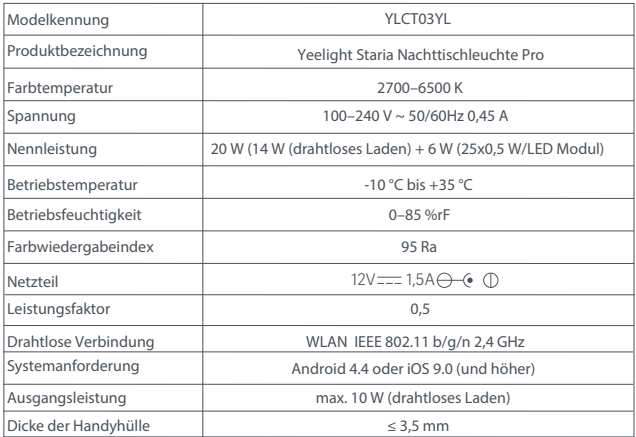

# **Produkteigenschaften**

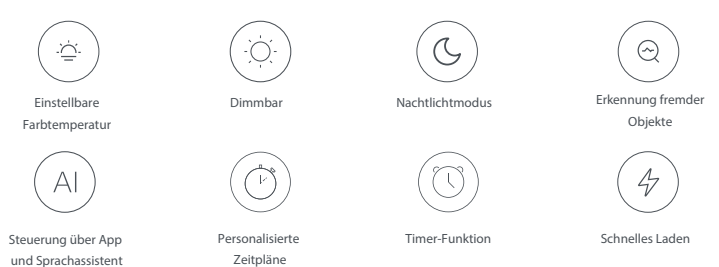

#### **Zurücksetzen auf Werkeinstellungen**

Halten Sie den Ein-/Ausschaltknopf gedrückt und stecken Sie den Adapterstecker erneut in den Netzgeräteanschluss, bis das Licht zu blinken beginnt. Dann lassen Sie den Knopf los.

Bitte setzen Sie die Leuchte auf Werkeinstellungen zurück, bevor sie sie mit einem anderen WLAN-Netzwerk verbinden.

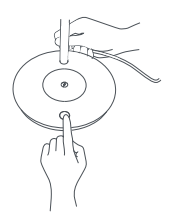

#### **Sicherheitshinweise**

1. Stellen Sie sicher, dass die verwendete Spannung der vorgegebenen Spannung des Produkts entspricht.

Die Verwendung einer ungeeigneten Spannung kann das Produkt beschädigen und die Sicherheit gefährden.

- 2. Das Leuchtmittel kann nicht ausgetauscht werden.
- 3. Die Lampe erzeugt während des Betriebs Wärme. Sorgen Sie daher für eine ausreichende Belüftung.
- 4. Die Verwendung eines anderen Adapters als des Original-Netzteils kann das Produkt beschädigen und die Sicherheit gefährden.
- 5. Platzieren Sie die Leuchte nicht auf schrägen, unebenen Oberflächen.
- 6. Legen Sie keine Batterien oder batteriebetriebene Produkte in die Nähe des Ladepads, da dies die Sicher heit gefährden kann.

# **EU-Konformitätserklärung**

Hiermit erklärt Qingdao Yeelink Information Technology Co., Ltd, dass der Funkanlagentyp Yeelight Staria Nachttischleuchte Pro den grundlegenden Anforderungen und den übrigen einschlägigen Bestimmungen der Richtlinie 2014/53/EU entspricht. Die EU-Konformitätserklärung kann bei folgender Adresse angefordert werden: Yeelight Germany GmbH, Flurweg 11, 82402 Seeshaupt.

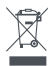

# **Entsorgung und Recycling von Elektro- und Elektronik-Altgeräten**

Richtige Entsorgung dieses Produkts. Diese Kennzeichnung weist darauf hin, dass dieses Produkt in der gesamten EU nicht mit anderen Haushaltsabfällen entsorgt werden darf. Um mögliche Schäden für die Umwelt oder die menschliche Gesundheit durch unkontrollierte Abfallentsorgung zu vermeiden, recyclen Siedas Gerät verantwortungsvoll, um die nachhaltige Wiederverwendung materieller Ressourcen zu fördern. Um Ihr gebrauchtes Gerät zu zurückzugeben, verwenden Sie bitt¬e das örtliche Rücknahme- und Sammelsystem oder wenden Sie sich an den Händler, bei dem das Produkt gekauft wurde. Auf diese Weise wird das Produkt umweltgerecht entsorgt.

#### **Über Yeelight**

Yeelight ist eine weltweit führende Qualitätsmarke für smarte Beleuchtung, die sich vor allem der Erforschung des Zusammenspiels von smarter Interkation, distinktivem Design und Beleuchtungserfahrung widmet. Wir setzen immer wieder neue Höchststandards in der Beleuchtungsindustrie, und begeistern mit unserem reichen Portfolio an Smarthome Leuchten – von Wohn- und Tischleuchten über Stimmungslichter bis hin zu intelligenten Steuerungselementen. Darüber hinaus arbeitet Yeelight unablässig daran, hochmoderne Technologien und professionelle Forschungsarbeit in die Produkte zu integrieren.

**Wenn Ihnen unsere Produkte gefallen, können Sie gerne unsere Fanpage auf Facebook liken, unsere Produkte im Online-Shop bewerten oder eine Bewertung auf Google abgeben.**

# **Product Description**

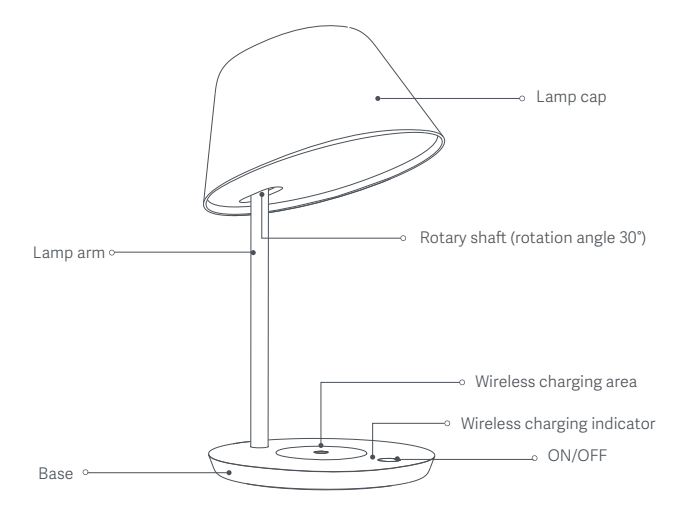

## **Installation**

Plug the adaptor connector into the DC ternimal, then connect the power.

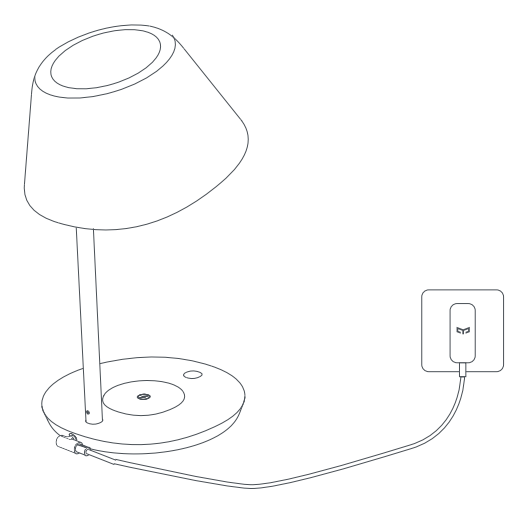

#### **Instructions**

#### 1. ON/OFF button

- 1. Shortly tap ON/OFF button to turn on or turn off the product.
- 2. When the light is on, long tap the ON/OFF button to adjust the color temperature and brightness.

More personalized settings are available in Yeelight APP.

3. When the light is on, tap the ON/OFF button twice to activate Timer mode;

#### 2. More features

#### Night Mode

Set your own night mode in the app. The lamp will turn on automatically with cozy nightlight during the preset night mode period. If not in the preset period, the lamp will return to the default state saved in the APP

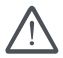

The Night Mode is off by default. Please activate it in Yeelight APP.

#### Wireless charging

- 1. The wireless charging indicator will flash 3 times when the lamp is connected to the power supply with its original adaptor.
- 2. Put the mobile phone in the wireless charging area. The mobile phone is charging when yellow indicator light is on. If not, please adjust the phone to proper position.
- 3. When the phone is fully charged, the yellow indicator light is off and the wireless charging terminates.

Wireless charging indicator status Power on: the indicator flashes 3 times Charging: indicator on Charging completed or not charging: indicator o Error warning: the indicator flashes quickly Foreign obiect: the indicator flashes quickly

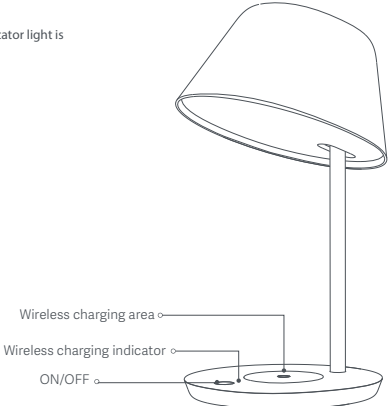

#### **Install the Yeelight App**

1. Download the App

Search Yeelight in an app store or scan the QR code below to download the Yeelight App.

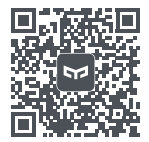

2. Use the App

Open the app and operate it in accordance with the instructions provided in the app.

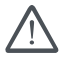

Make sure that the Wi-Fi network is available and is able to access the Internet properly.

# **Link a Yeelight Device with Google Assistant**

Add the Yeelight service to the Google Assistant app, to control devices connected to Yeelight from Google Assistant.

1. Tap in the Google Assistant app, search for "Yeelight", tap "Link", and sign in with your Yeelight account.

 $2.$  Tap  $\Box$  in Settings > Home control to add a device, and follow the on-screen instructions. Once the accounts are linked, you can control the Yeelight device from Google Assistant.

#### **Link a Yeelight Device with Amazon Alexa**

Add the Yeelight skill to the Amazon Alexa app, to control devices connected to Yeelight from Amazon Alexa.

- 1. Tap in the Amazon Alexa app, then tap "Skills & Games", search for "Yeelight", select the correct skill and tap "Enable". Then sign in with your Yeelight account.
- 2. After successfully linking the accounts, tap DISCOVER DEVICES to add the device, and follow the on-screen instructions. Once the accounts are linked, you can control the Yeelight device from Amazon Alexa.

# **Link a Yeelight Device with Apple HomeKit**

- 1. Open the Home APP in your iPhone or iPad.
- 2. Click "+" button, and add accessory as per the prompts in the app. Scan the QR code on the right or under the product base. Alternatively, input the 8-digit code shown above the QR code to complete the access.

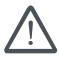

Make sure the Wi-Fi network is available and you can get access to the internet normally. This product is not compatible with 5G network.

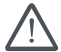

To ensure proper Homekit compatibility, it is recommended to use iOS 9 or above;

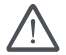

HomeKit codes are indicated under the base of lamp. Please be noted that HomeKit codes are required for reset every time..

Apple is the trade mark of Apple LLC.

# **Basic Parameters**

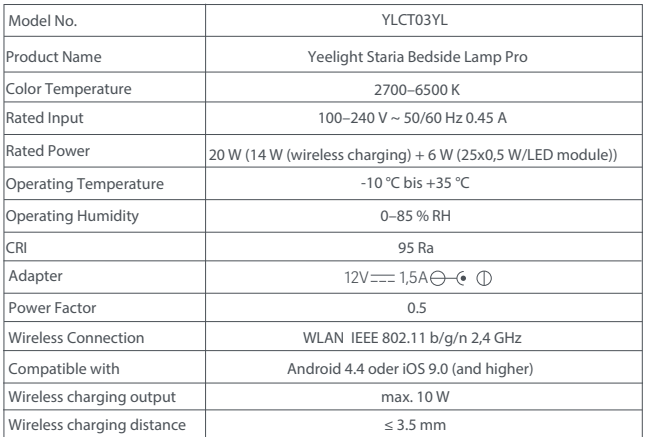

#### **Product Features**

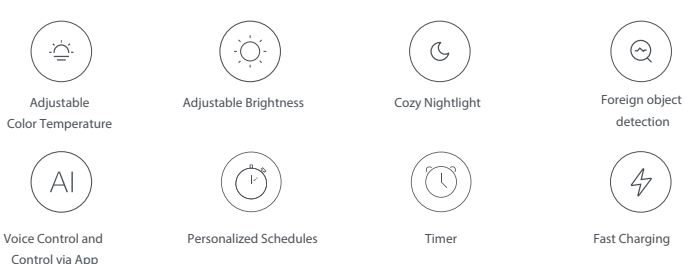

#### **How to Reset**

Tap and hold the ON/OFF button, and he re-insert the adaptor connector into th DC terminal till th light is breathing, and then release the ON/OFF button.

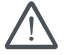

Please reset the lamp before using it in a new network environment.

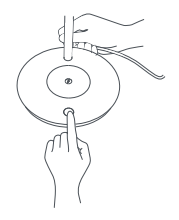

\* All the pictures shown in this manual are for reference only.

#### **Warnings**

- 1. Check the voltage before using the product. Improper voltage may damage the product and cause potential safety hazards.
- 2. The light source of the luminaire is irreplaceable.
- 3. The light will produce heat during operation. Please keep proper ventilation.
- 4. Using adapters other than the original one may cause product damage or safety hazards.
- 5. Do not tilt the lamp but place it smoothly.
- 6. Do not put battery or battery products near the wireless charging area in case of any potential safety hazard.

# **EU Declaration of Conformity**

Qingdao Yeelink Information Technology Co., Ltd. hereby declares that the Yeelight Staria Bedside Lamp Pro is in compliance with the essential requirements and other relevant provisions of Radio Equipment Directive 2014/53/EU. The full text of the EU declaration of conformity is available at the following address: Yeelight Germany GmbH, Flurweg 11, 82402 Seeshaupt.

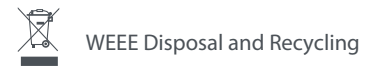

Correct Disposal of this product. This marking indicates that this product should not be disposal with other household wastes throughout the EU. To prevent possible harm to the environment or human health from uncontrolled waste disposal, recycle it responsibly to promote the sustainable reuse of material resources. To return your used device, please use the return and collection systems or contact the retailer where the product was purchased. They can take this product for environmental safe recycling.

#### **About Yeelight**

Yeelight is the world-leading smart lighting brand, with in-depth exploration in smart interaction, destinctive design and lighting experience. We continue to define the high standards in the lighting industry, and enjoy a portfolio of smart home lighting products, including home furnishing lights, table lights, ambiance lights and smart lighting control products. Yeelight works relentlessly to integrate cutting-edge technology and professional optical research into our products.

**If you appreciate our products, feel free to like our fan page on facebook, to rate the products in our online store or to give us a review on google.**

EN

#### CE marking-Verification of Conformity

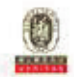

#### **ATTESTATION** of conformity with European Directives

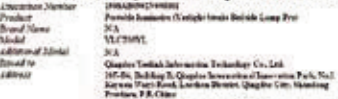

Technical Characteristic DC 127 from Adopted

The solution couple of the electronic mean factors noted to  $\mathsf{C}\mathsf{C}$  working over the welcoming

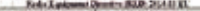

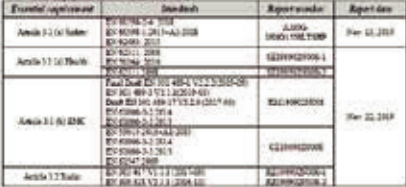

o artis como tras kê kolegirmana turk da contract to private compare the results of the second to the special department and property the second to the<br>The results show here has been now make the productional deposite the product of the product<br>The Channel part i

Баарын, Хет. М. МЭ

Club Class Massager

**Bis MELL** this disturbant, you rebel-d for the texted specimen of the decor **Pila Safer** 

The Ni Channels busine Dunia Ed. Nagar<br>Trees Tangkun Do.<br>Company Conci Chan The contractions (the)<br>Simulation contraction of the contraction of the contract of the contract of the<br>Simulation contraction of the contract of the (with Sit Trigges) ADDGG-REE-FWLTE